#### Teaching with a Tablet PCUsing the Tablet in the Classroom

Bruce Yoshiwara 2012 Summer Engineering Teaching InstituteLos Angeles Pierce CollegeJune 17-19, 2012

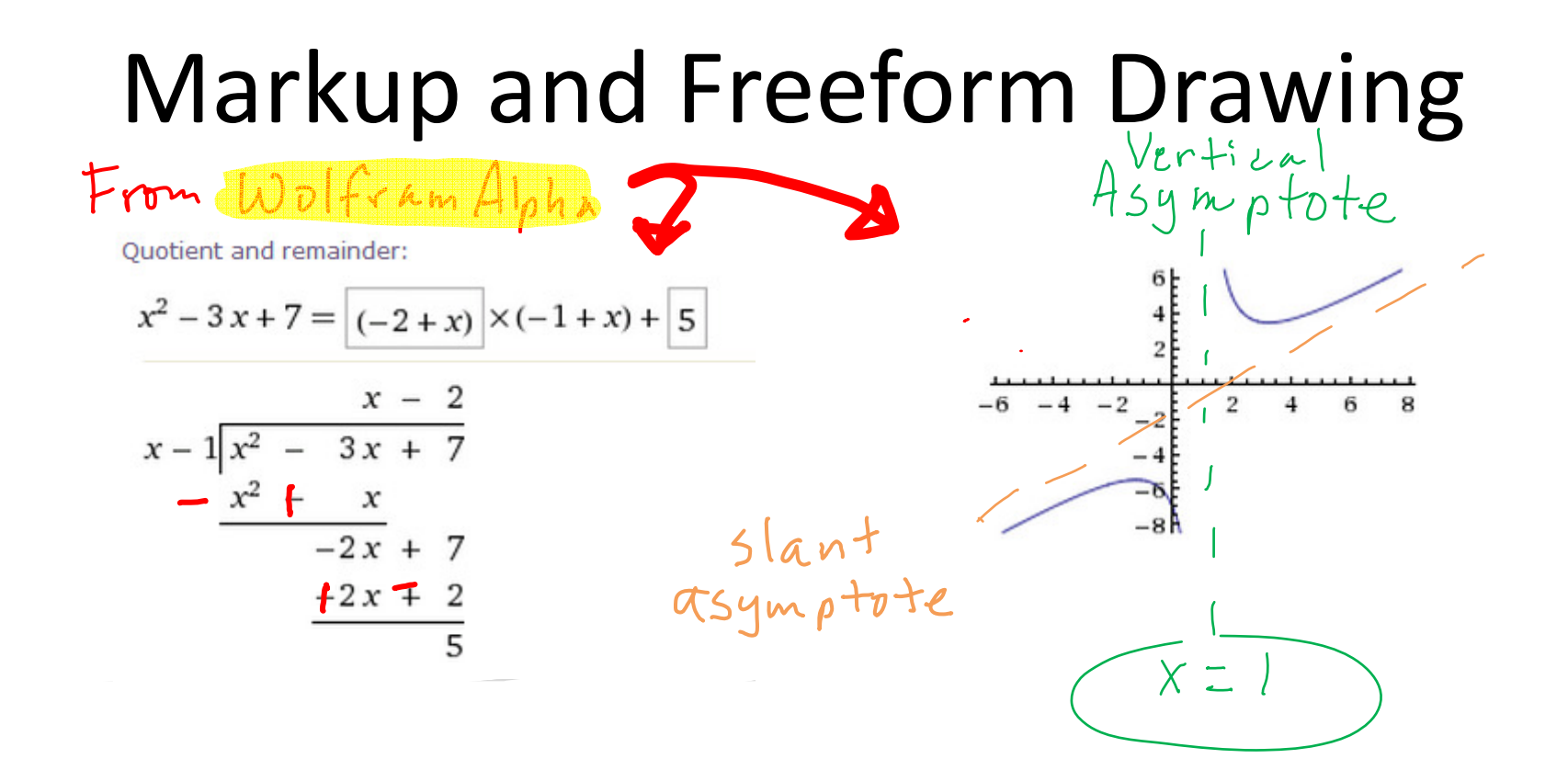

# Markup and Freeform Drawing

- Paint (or other drawing program)
- Word or PowerPoint: Review → Start Inking (old: Insert<br>AerobatDre: View > Cemmer  $\rightarrow$  Shapes  $\rightarrow$  Lines  $\rightarrow$  Scribble)
- AcrobatPro: View → Comment → Drawing<br>Markups → Draw free form Markups→Draw free form
- Office OneNote
- Windows Journal
- Math Input Panel (Start → All Programs<br>→ Accessories) or MS Fquation Writer →Accessories) or MS Equation Writer

## Office OneNote

- Choose pen for writingTools→ Writing Tools
- • $\dots \rightarrow$  Convert to text:
- F11 to toggle between Full Page View and standard view.
- (Aside: If you use multiple computers, you can keep notebooks in DropBox.)

### Windows Journal

- New document: Lined sheet
- File → Page Setup → Style
- Tools → Options → Note Format
- View → Toolbars
- Insert → Insert/Remove Space
- Actions → Change Shape To

#### Insert Images

- Insert → Insert Picture<br>• Dreafrere TLEreslater
- Drag from TI Emulator
- Copy and paste
- Jing (or SnagIt, etc.) and paste
	- o WolframAlpha
	- o Google

#### Windows Journal: Print to Journal Note Writer

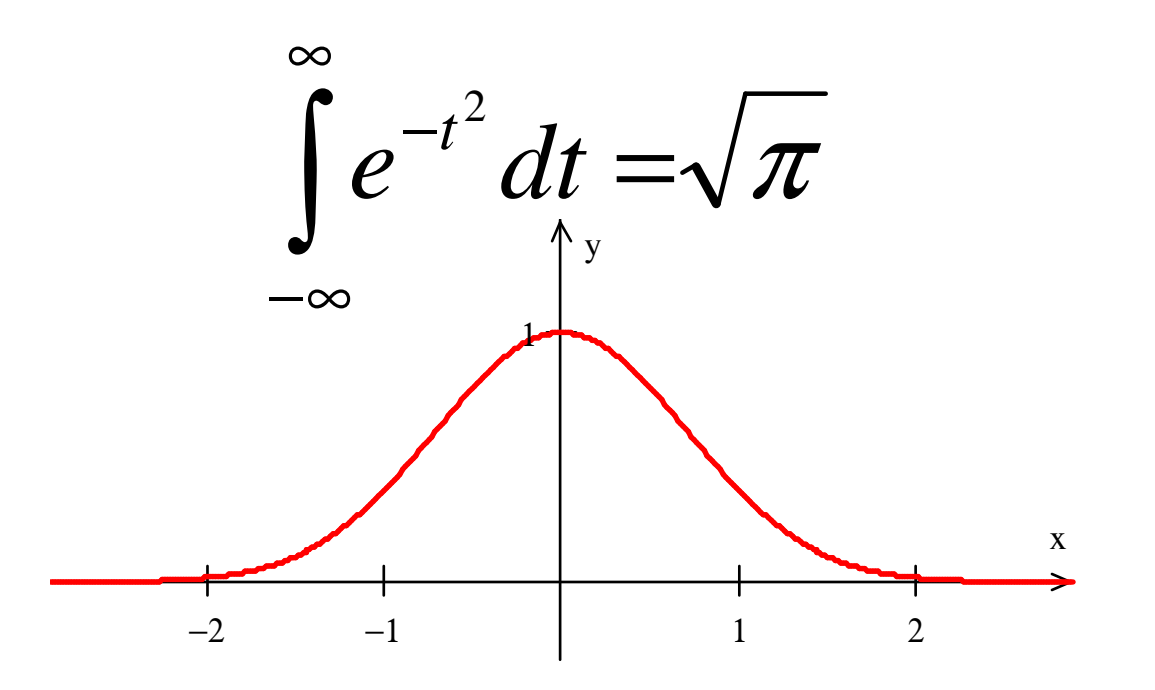

### Print to Journal Note Writer (cont'd):Guided Notes

A *linear equation* (with two variables x and y) can be written in the form  $ax + by = c$  for some constants a, b, and c. The graph of such an equation is a .

An *intercept* is a point where the graph hits an axis. An x-intercept is on the x-axis, so it must have its y-coordinate equal to \_\_\_\_\_, and a yintercept must have x. — мартинального составляют в составительность в составительность и производительность и составительность сос<br>В составительность составительность составительность составительность составительность составительность состав

#### Print to Journal Note Writer (cont'd)

• To hide and reveal pre-prepared answer o Use black highlighter to hide o Use Stroke Eraser to remove

(To install Note Writer, open Journal, click on Tools → Install or Repair Journal Note Writer.)

# Possibly Useful Free Utilities

- Jing (to capture figures and text) from TechSmith: http://www.techsmith.com/
- $\bullet$  Pen Attention or Cursor Attention (so you can "point"): http://www.math.uaa.alaska.edu/~afkjm/PenAttention/download.html
- Virtual Magnifier (so you can magnifiy part of your screen): http://magnifier.sourceforge.net/
- Dropbox (synchronize and back-up across computers): http://db.tt/X8vxQHP
- Fences (to clean up desktop): http://download.cnet.com/Fences/3000-2072\_4-10909535.html

## Tablet PC Alternatives

- Standard swivel design (e.g. Lenovo)
- Slate
- External tablet
- iPad